## 10(11) HHOOPMATIAKA

Рівень стандарту

*Урок 18*

## **Розв'язування задач із різних предметних галузей. Практична робота 3**

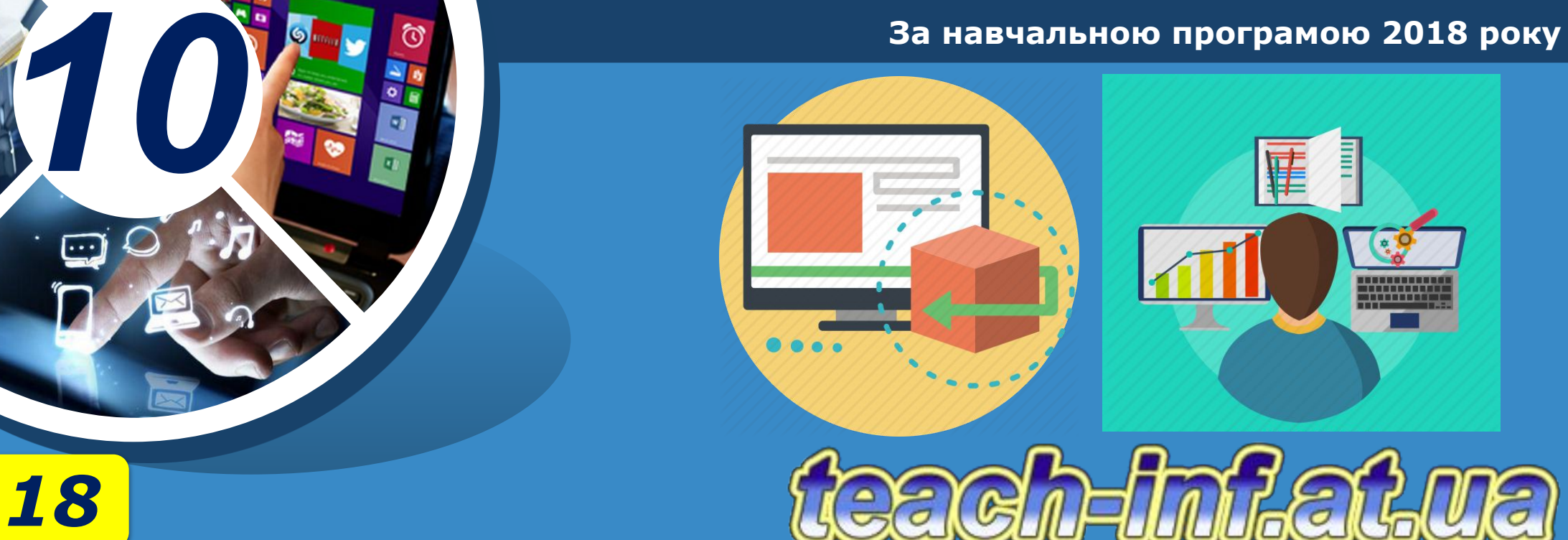

#### **Розв'язування задач із різних**  § 18 <sup>2</sup> **предметних галузей**

*Програмна система Scilab є корисним програмним продуктом для розв'язування різних обчислювальних завдань і дає змогу візуально відображати результати обчислень. Scilab надає широкі можливості зі створення й редагування різних видів графіків і поверхонь.*

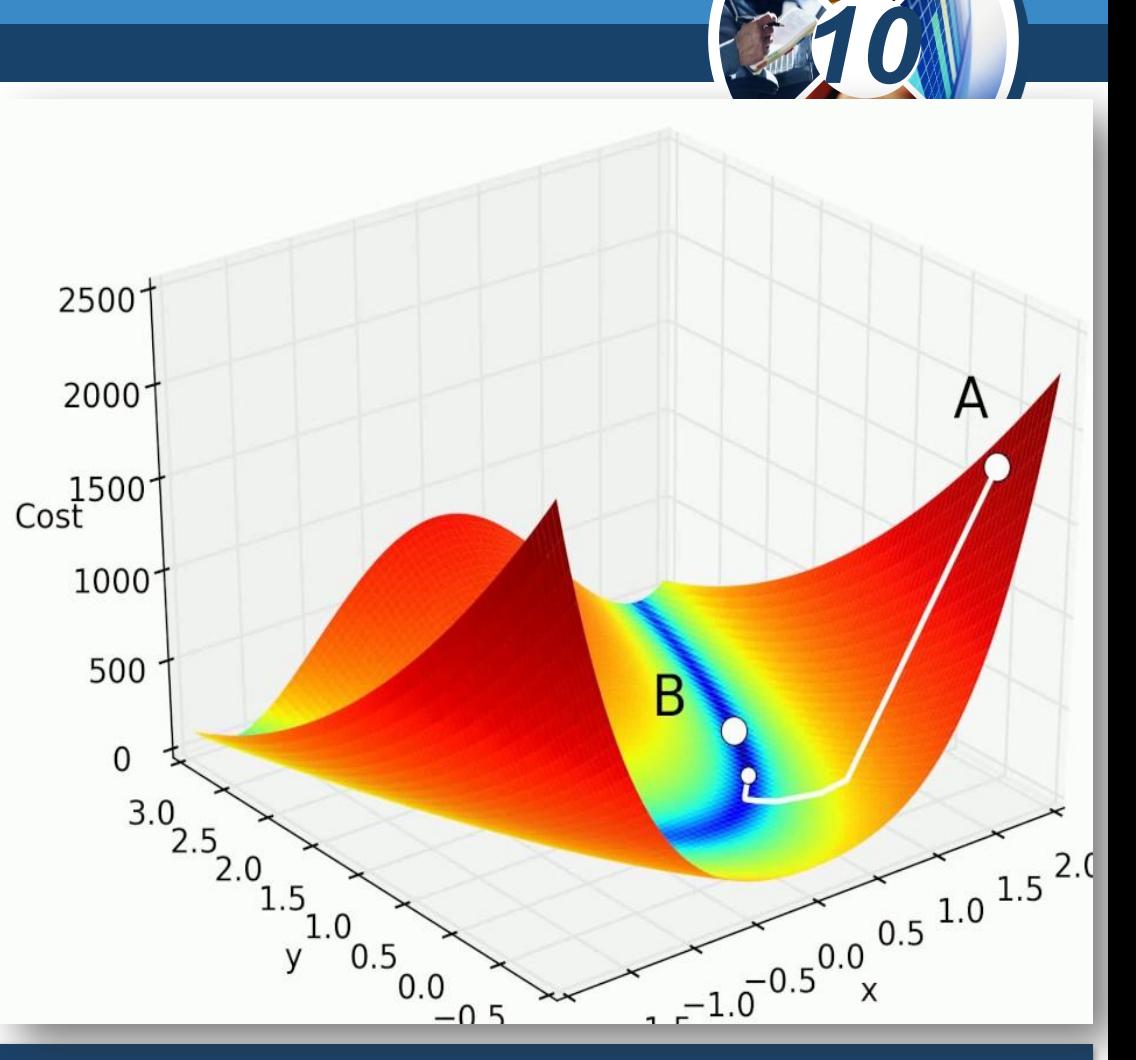

*Розглянемо можливості пакета Scilab для розв'язування нелінійних рівнянь і пошуку мінімуму функції.*

*© Вивчаємо інформатику teach-inf.at.ua*

Розділ

#### **Побудова графіків <u>Розділ 2 Д</u>функції однієї змінної**

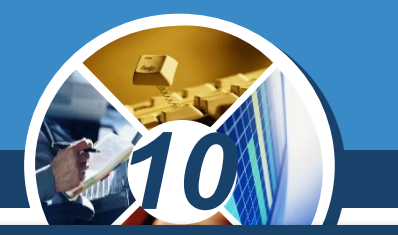

*Scilab містить набір функцій для графічного подання інформації. Функція plot призначена для побудови графіка функції у = f(x). Загальний вигляд команди:*

# *plot (х, у)*

*х, у два вектори однакового розміру.*

*Вектор значень х має бути заданий перед використанням у функції plot.*

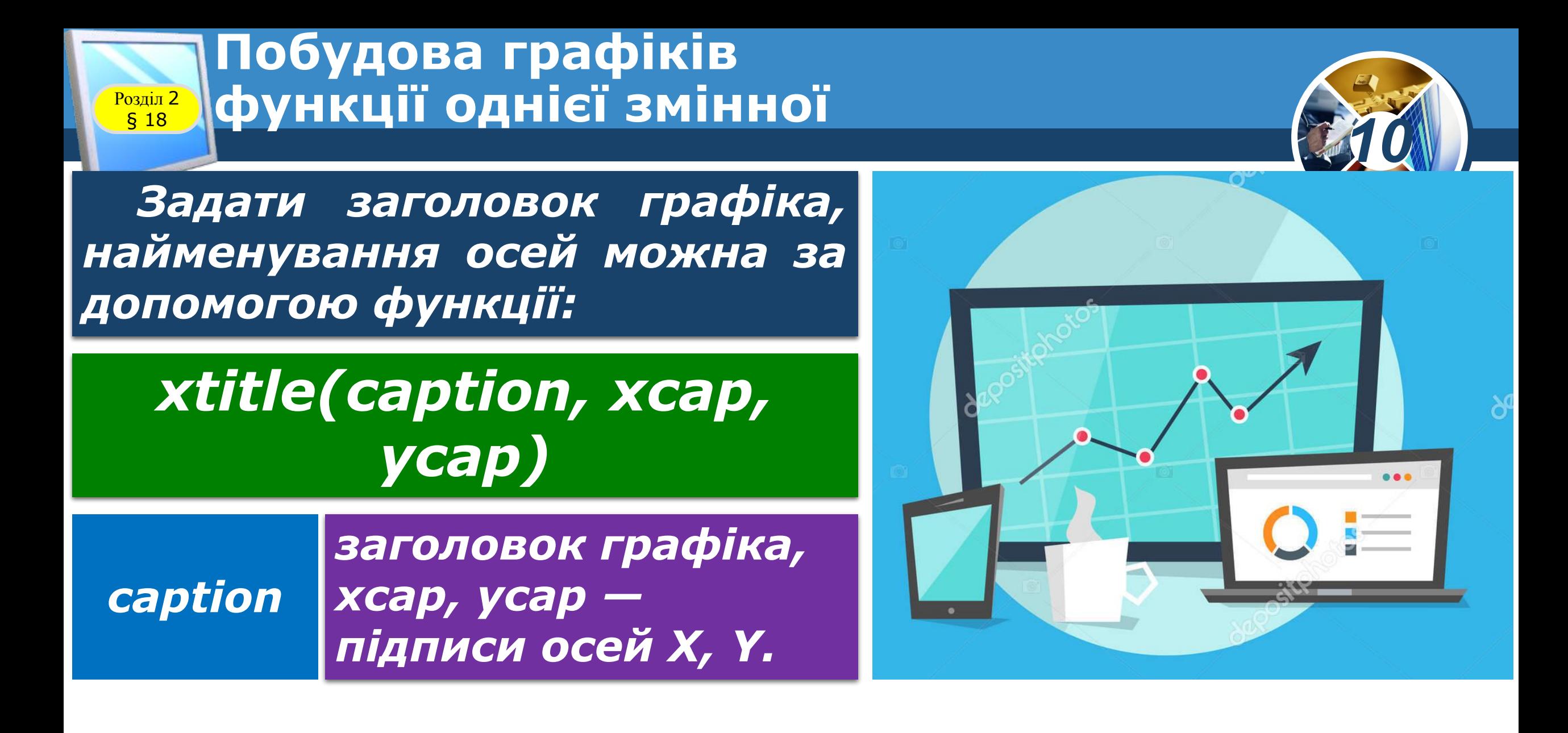

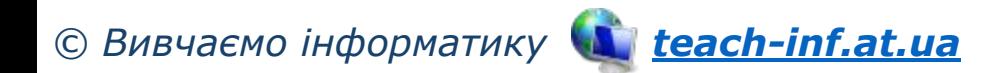

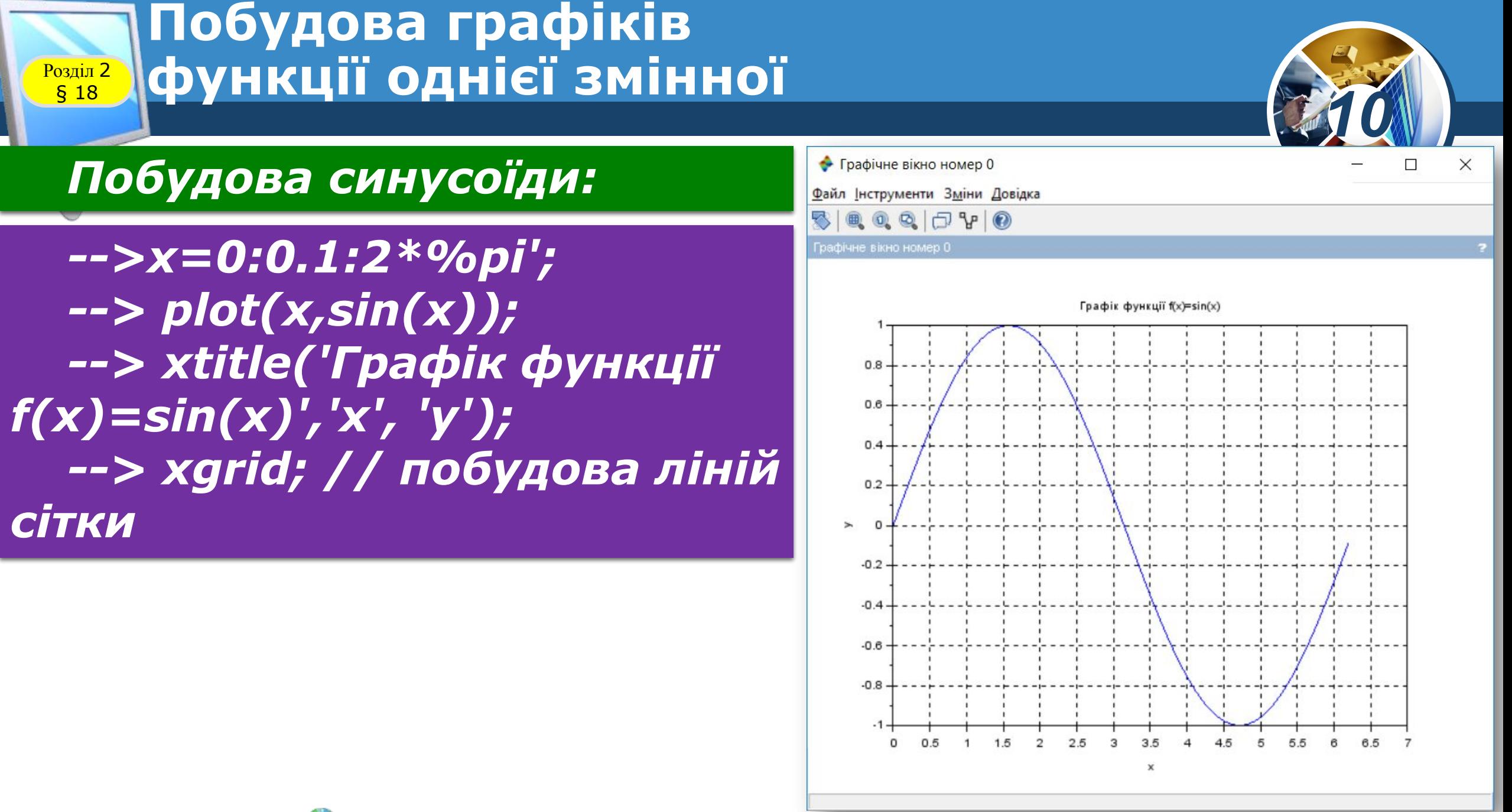

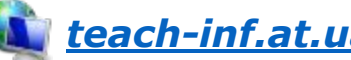

*10*

*Ми вже розглянули функцію roots(f(x)), яку застосовують для пошуку коренів рівняння f(x) = 0, де f(x) є поліномом.* 

*Але існують рівняння, які не можна розв'язувати алгебраїчними методами. Для розв'язування таких рівнянь існують методи наближених обчислень.*

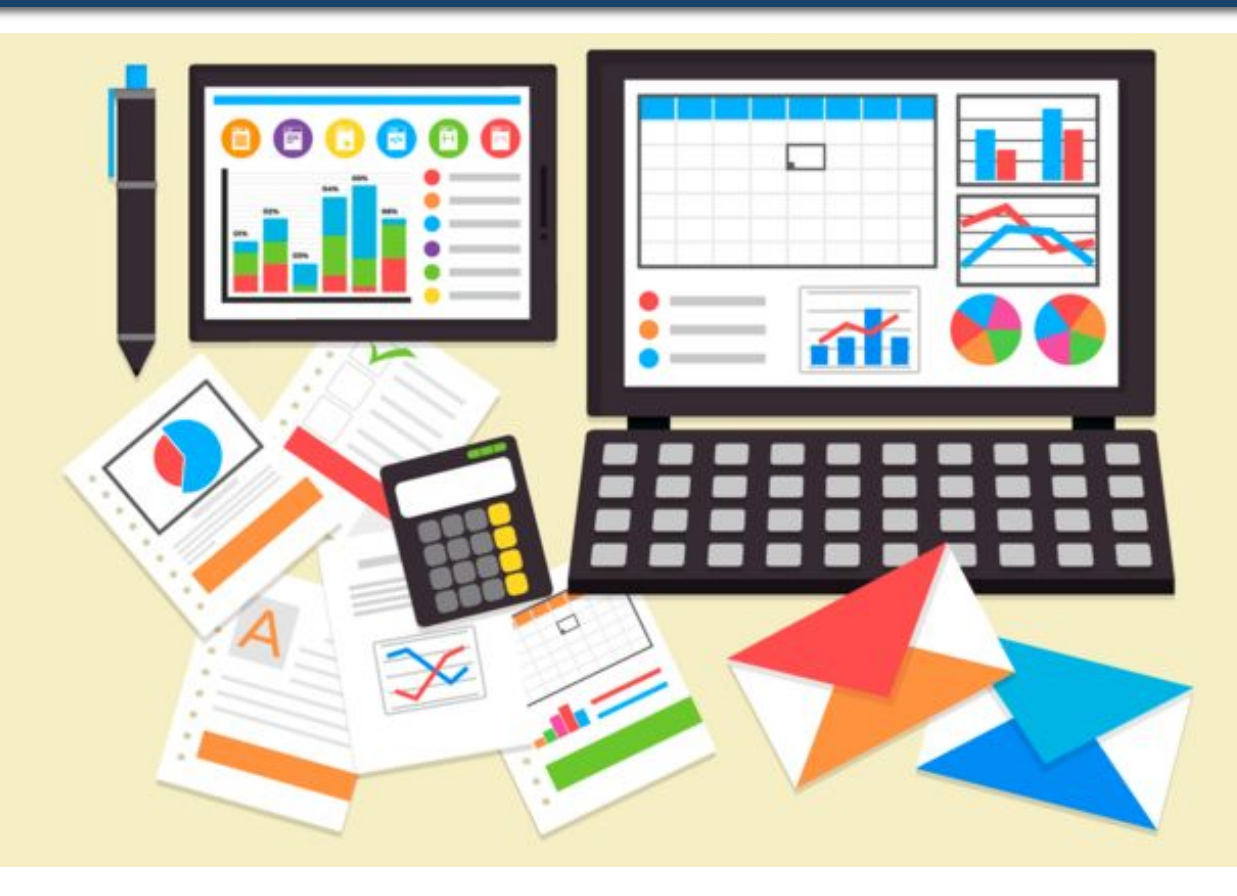

*© Вивчаємо інформатику teach-inf.at.ua*

§ 18

§ 18

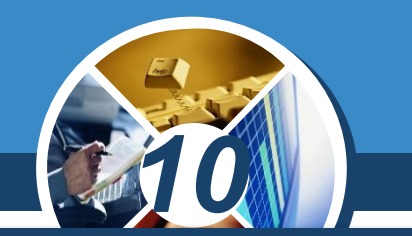

*Для наближеного обчислення кореня нелінійного рівняння f(x) = 0 спочатку необхідно визначити інтервал [а,b], на якому існує єдиний корінь рівняння. Визначити такий інтервал можна, наприклад, за графіком функції f(x). Після цього в Scilab для розв'язування таких рівнянь застосовують функцію*

### *fsolve(x0,f)*

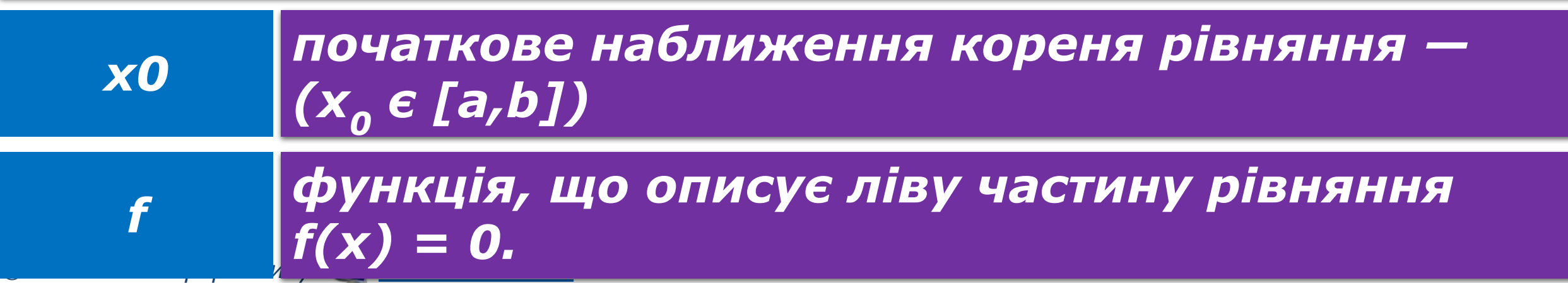

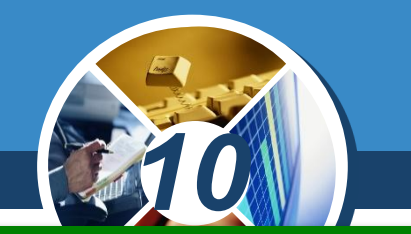

*Знайти корінь рівняння х<sup>5</sup> — х<sup>3</sup> + 1 = 0 на інтервалі [—1.5;1.5]. Відомо, що в даному інтервалі рівняння має один корінь. Опишемо функцію f(x) = х<sup>5</sup> — х<sup>3</sup> + 1 , і задамо початкове наближення кореня -1.5:*

*-->function y=f(x) -->у=х.^5-х.^3+1; ->endfunction -->x=fsolve(1.5,f)*

§ 18

*x = -1.2365057 Отримуємо відповідь:*

$$
->x=fsolve(-1.5,f)x = -1.2365057
$$

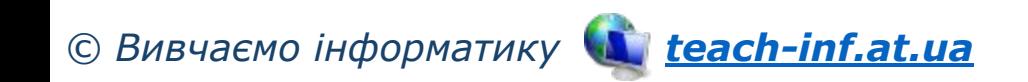

# § 18

#### **Розв'язування нелінійних рівнянь**

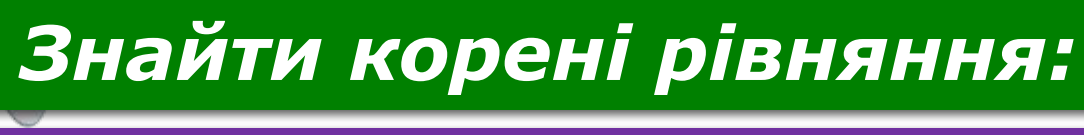

 $(0, 2x + 0.5)^3 = \cos x$ 

*на інтервалі [—6; 5].* 

*-->function y=f(x) // опис функції --> y=(0.2\*x+0.5)^3-cos(x) --> endfunction --> x=-6:0.1:5; // побудова графіка функції --> plot(x,f(x)) --> xgrid();*

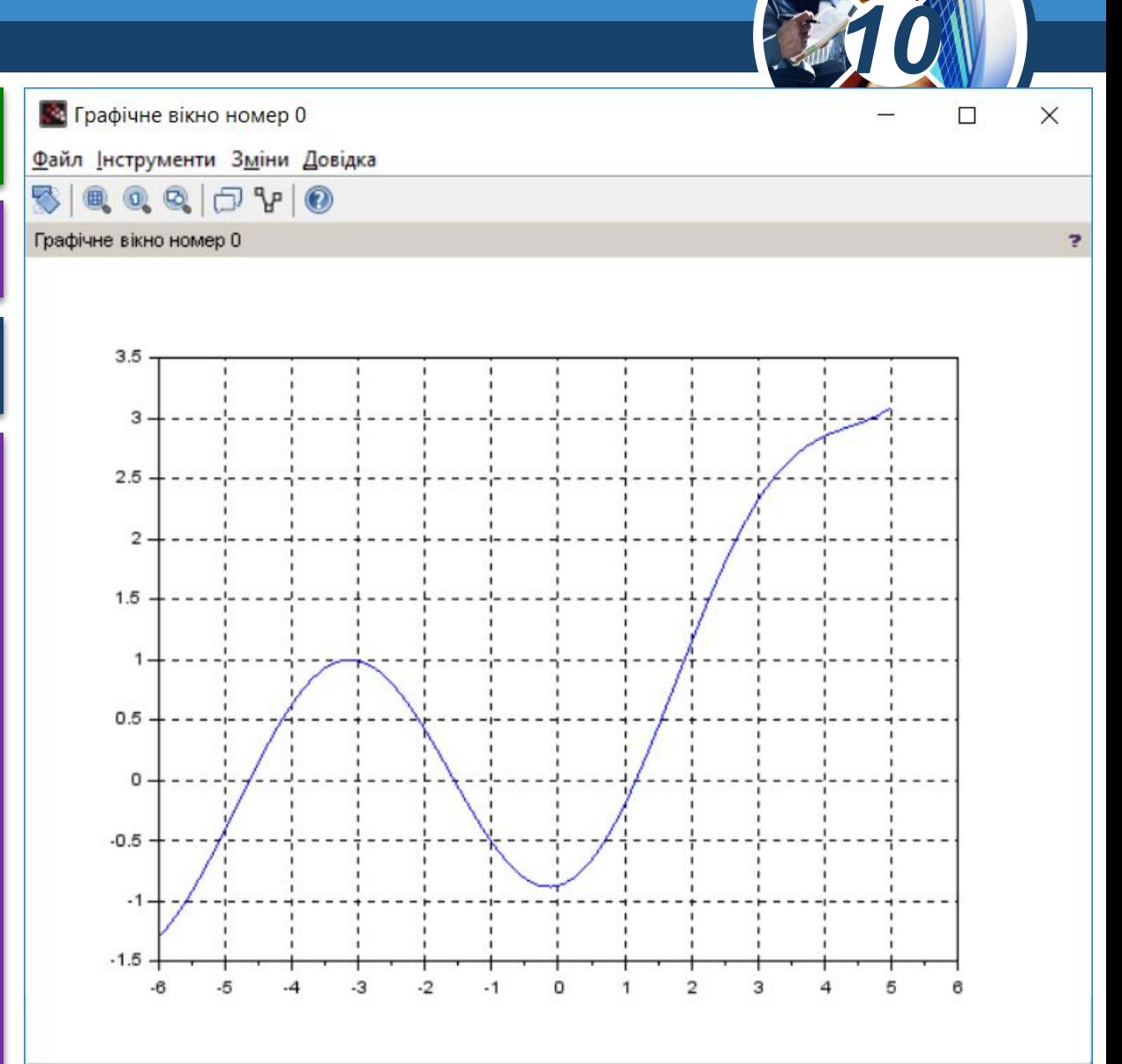

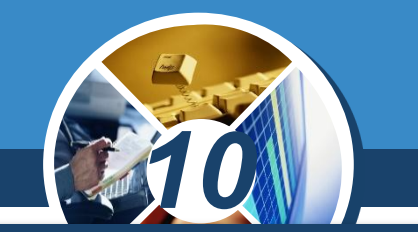

*На графіку видно, що на зазначеному інтервалі рівняння має три корені. В такому випадку початкові наближення можна задати у вигляді вектора й викликати функцію один раз:*

```
-->x=fsolve([-5;-2;1],f)
х =
-4.956089
-1.5334163
1.0443216
```
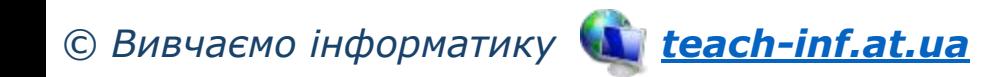

§ 18

#### **Пошук мінімуму <u>Розділ 2 Д</u>функції однієї змінної**

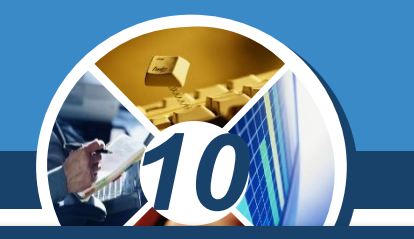

*Розглянемо пошук локального мінімуму функції однієї змінної як найпростішу оптимізаційну задачу. Для знаходження значення мінімуму функції у Scilab існує функція:*

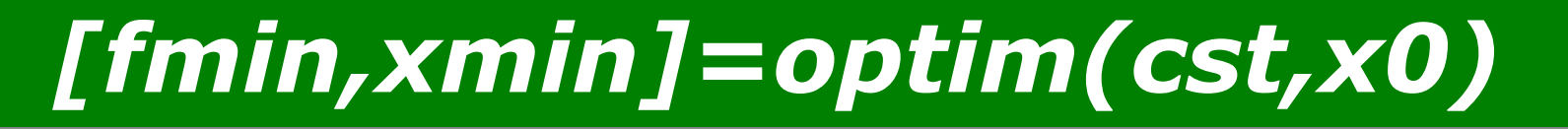

*х0 масив початкових наближень довжиною n.*

*Функція повертає значення мінімуму функції (fmin) і точку, в якій функція досягає цього значення (xmin).*

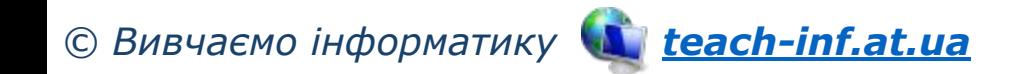

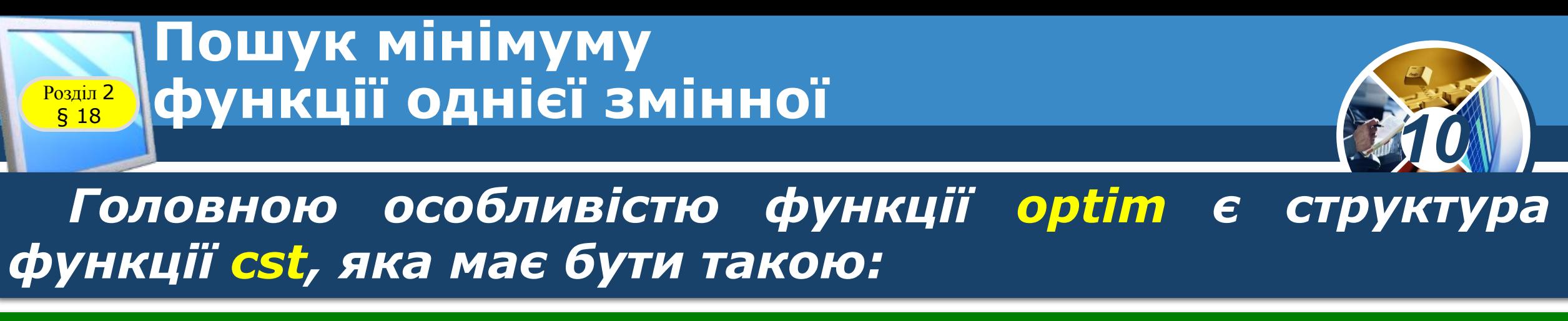

*function [f,g,ind]= cst (x,ind) f=<функція, мінімум якої шукаємо> g=<похідна функції f> endfunction*

*Значення параметра ind є внутрішнім параметром для зв'язку між:*

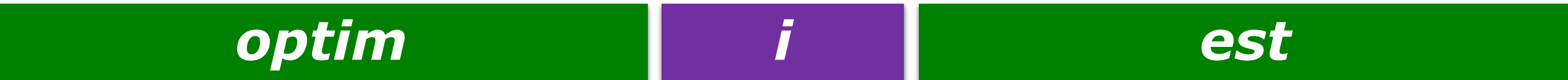

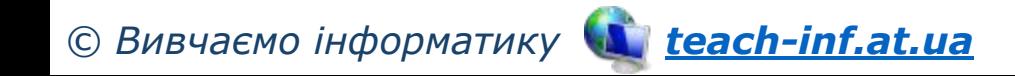

#### **Пошук мінімуму <u>Розділ 2 Д</u>функції однієї змінної**

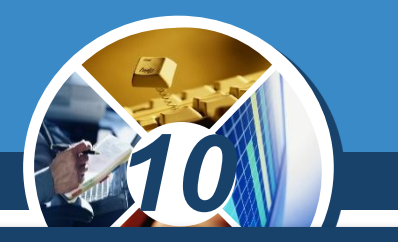

*Знайти мінімум функції f(x) = (0,2x + 0.5)<sup>3</sup> — cosx на інтервалі [— 5;5]. Виконаємо команди:*

*© Вивчаємо інформатику teach-inf.at.ua -->function y=fm(x) -->y=(0.2\*x+0.5)^2-cos(x); -->endfunction -->function[f,g,ind]=cst(x,ind) -->f=fm(x) -->g=numderivative(fm,x) -->endfunction -->x0=-2; // Початкове наближення точки мінімуму -->[fmin,xmin]=optim(cst,xo) // виклик функції optim для пошуку точки (fmin,xmin) xmin = -0.1861794 fmin = -0.7685680*

#### **Пошук мінімуму функції однієї змінної**  $\begin{array}{c} \boxed{\text{Pozain 2}} \\ \boxed{\text{S} 18} \end{array}$

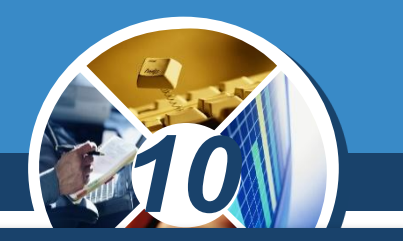

*Для пошуку максимуму функції f(x) треба застосувати функцію optim для функції -f(x).*

*Як видно з прикладів, перед пошуком коренів нелінійного рівняння або мінімуму функції доцільно побудувати графік функції f(x).* 

*Аналіз графіка функції дає змогу визначити, скільки коренів існує на вказаному інтервалі, дібрати початкове наближення, що суттєво впливає на результат.*

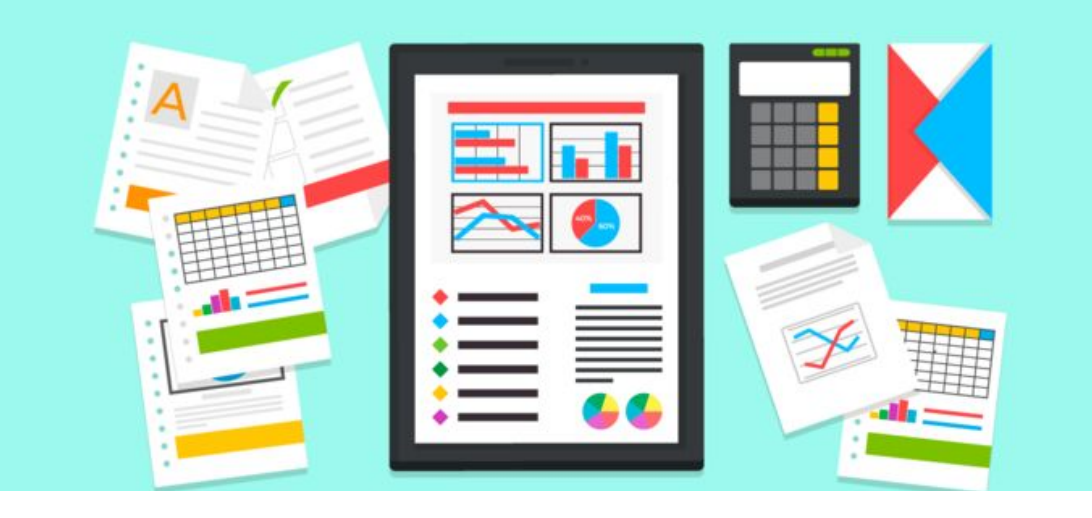

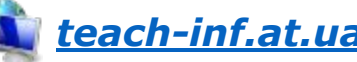

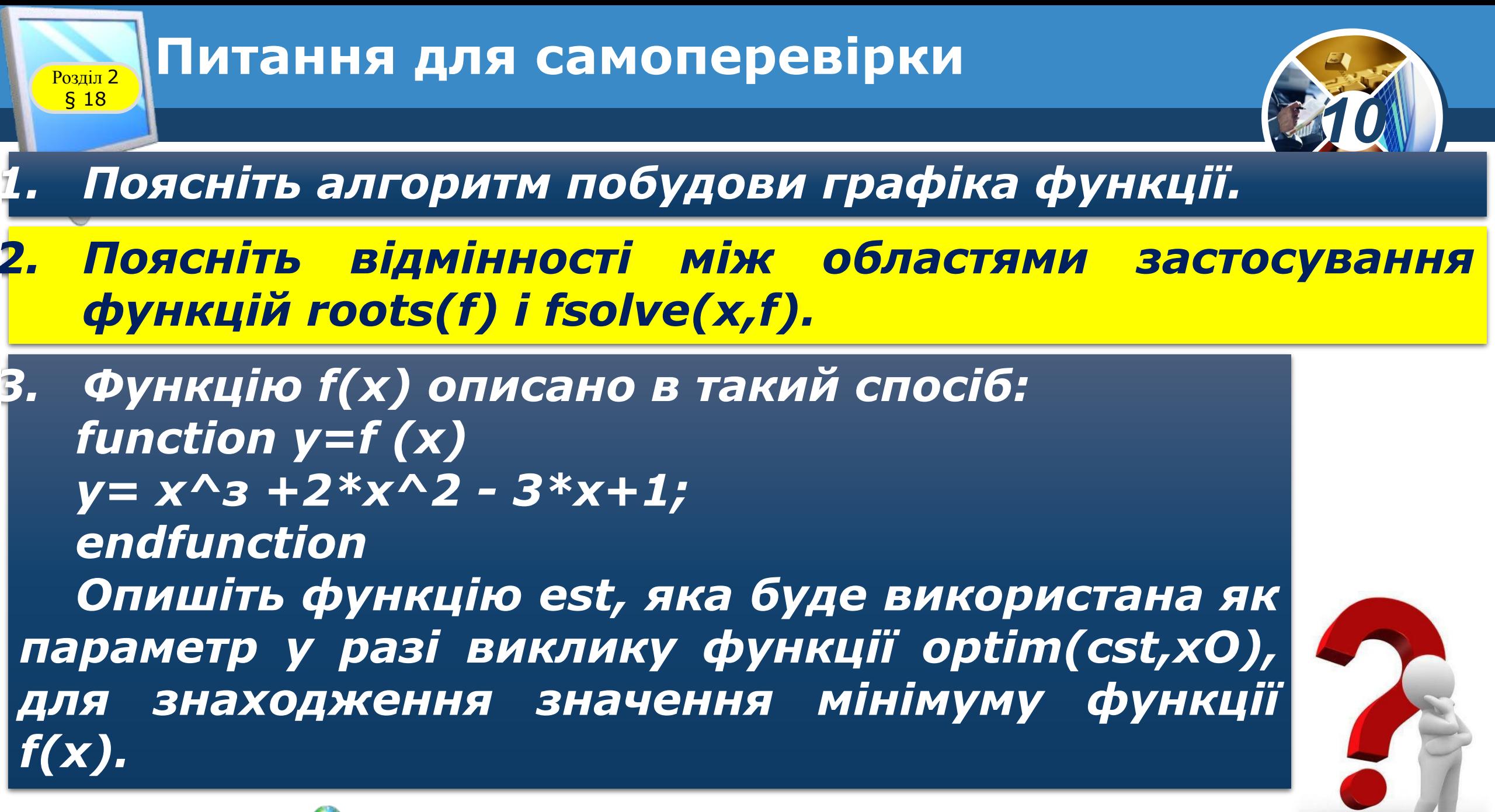

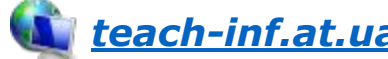

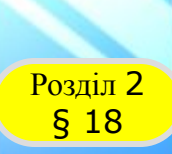

#### **Домашнє завдання**

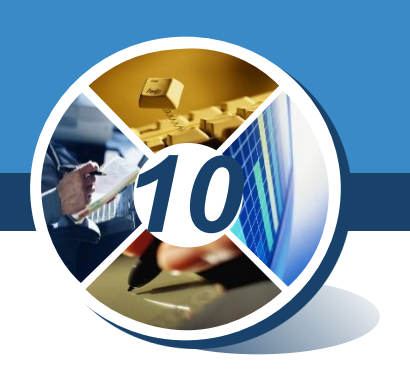

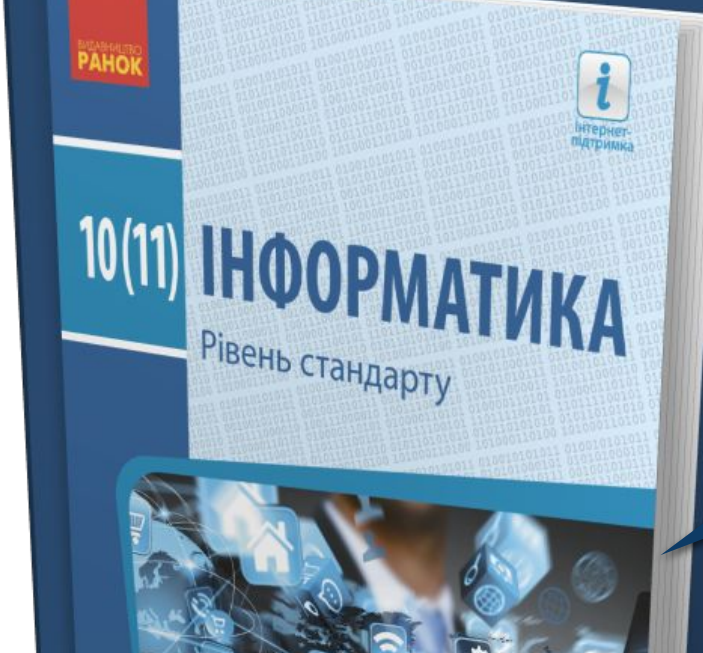

### *Проаналізувати § 18, ст. 99-104*

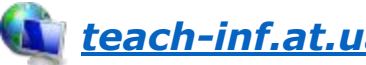

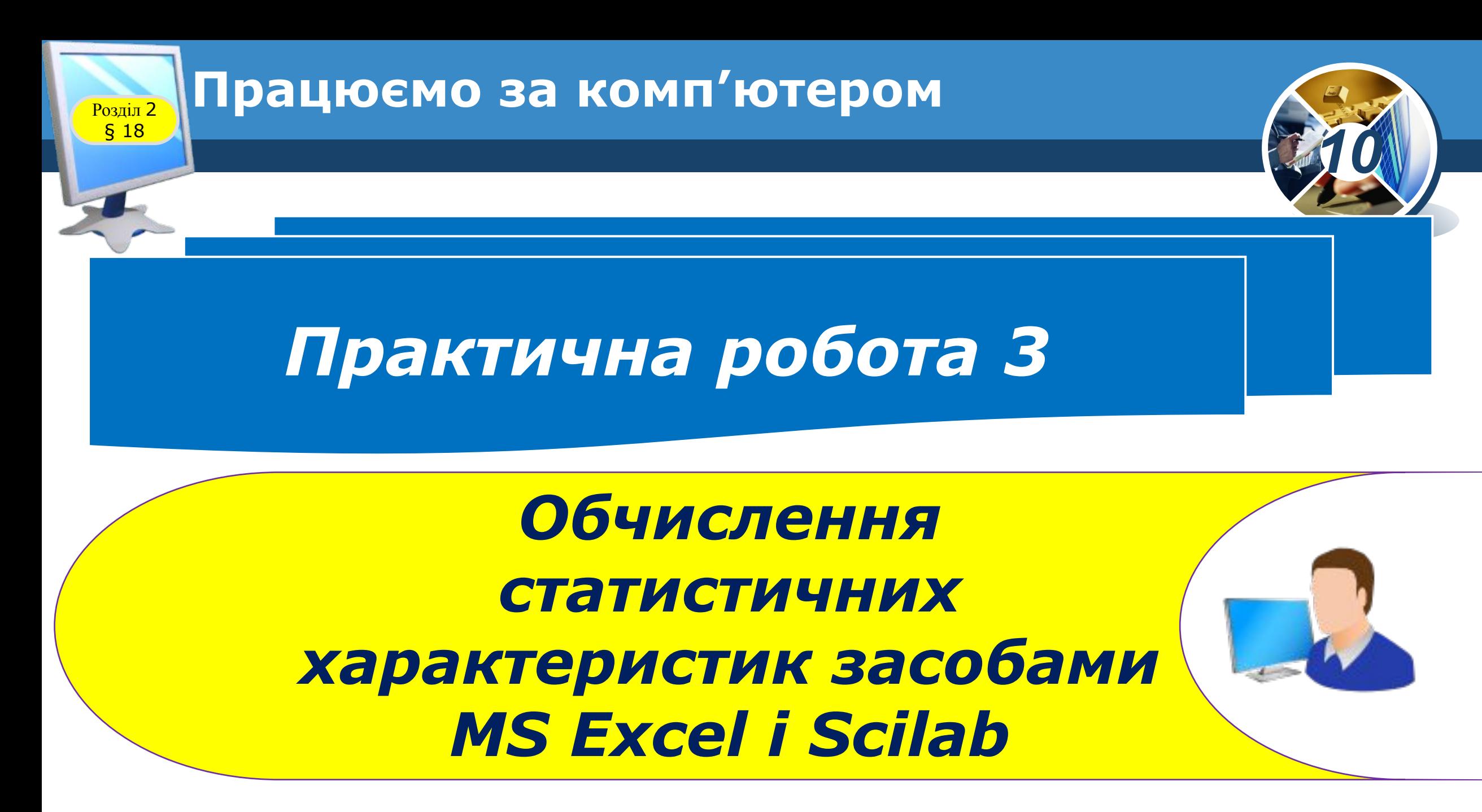

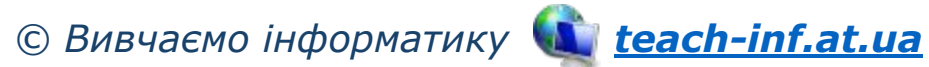

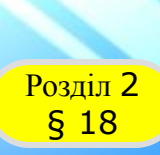

#### **Розділ 2 Працюємо за комп'ютером**

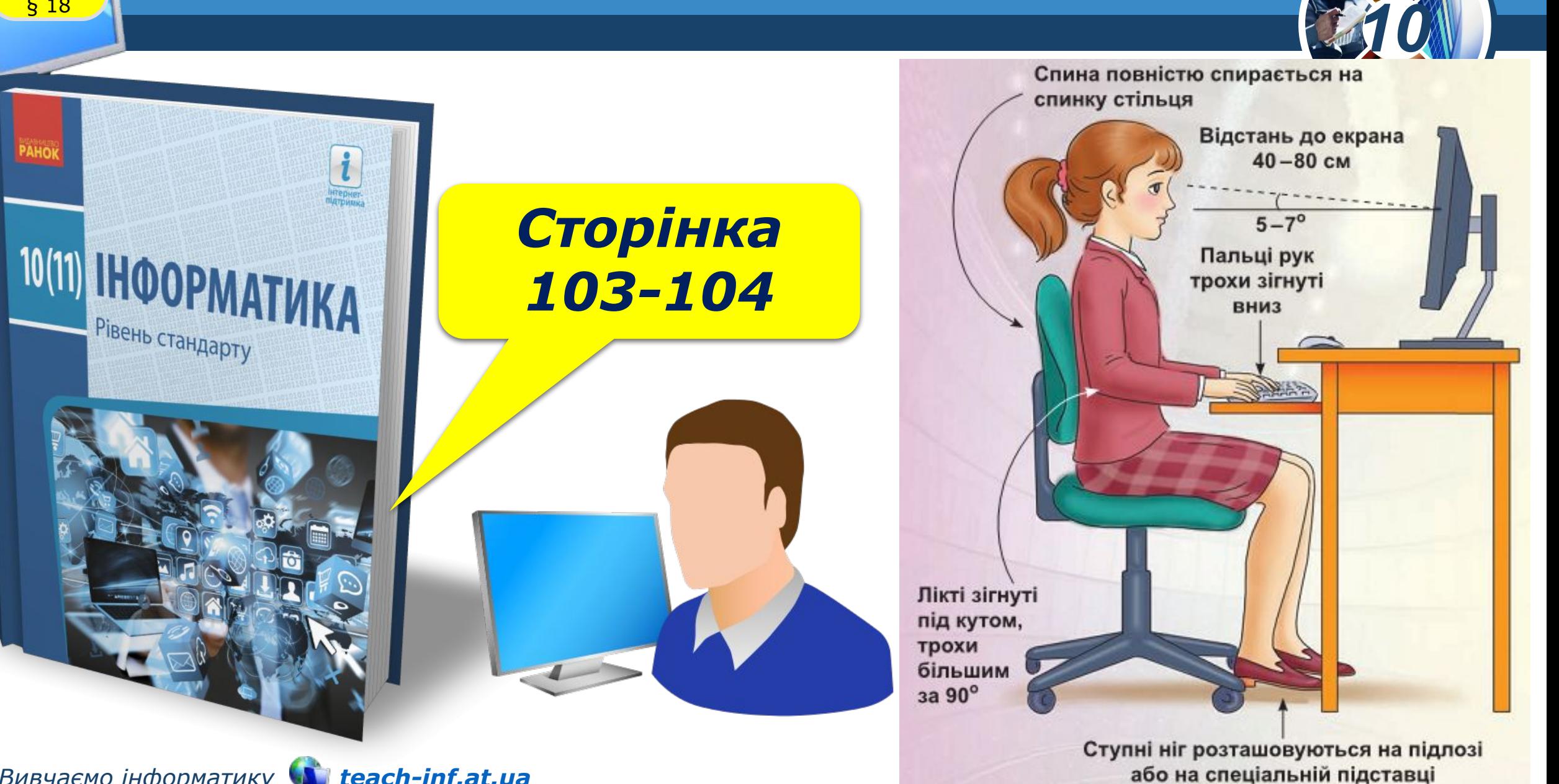

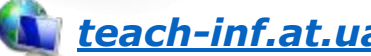

## 10(11) HHOOPMATIAKA

Рівень стандарту

*10*

*Урок 18*

# **Дякую за увагу!**

#### **За навчальною програмою 2018 року**

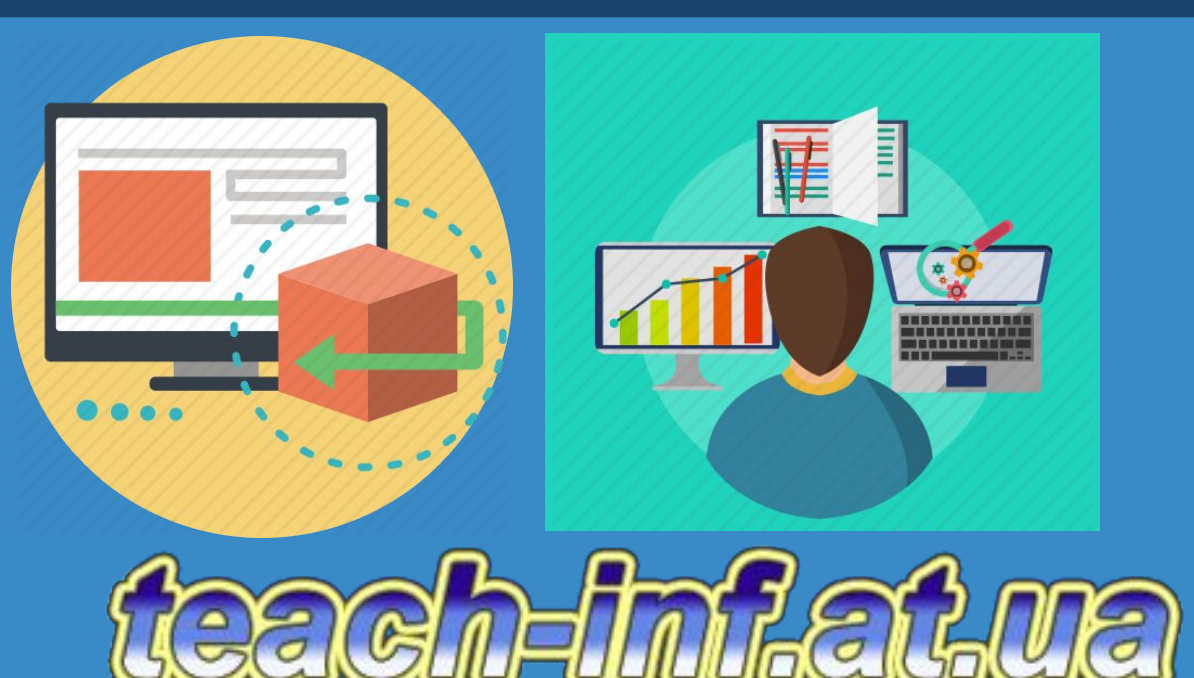